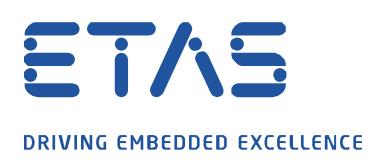

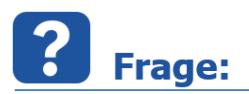

**Wie kann ich verhindern dass meine Messung abbricht, aufgrund eines XETK Messüberlaufs?**  Meldung: "Messüberlauf im XETK" oder "XETK Messüberlauf".

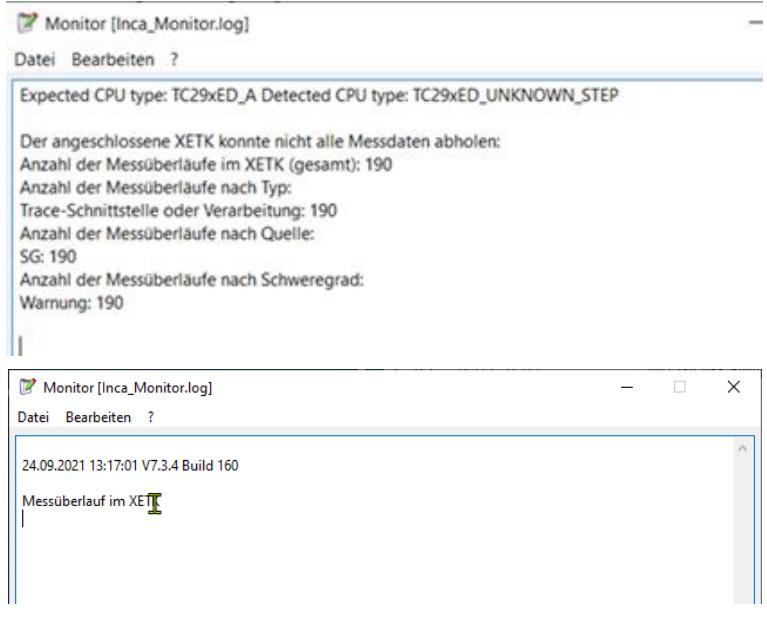

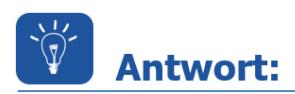

**Messaussetzer oder Messabbrüche sind ein Indiz dafür, dass die Netzwerkkarte nicht alle Messdaten verarbeiten kann und daher es zu Messüberläufen kommt.**

Daher ist es empfohlen wie folgt die Netzwerkkarte auf einem INCA Rechner zu konfigurieren.

Anzupassen sind im Reiter **Erweitert** die Optionen Energy Efficient Ethernet, Flow Control, Interrupt Moderation und Interrupt Moderation Rate und im Reiter **Energieverwaltung** der Energiesparmodus.

Um zu diesem Menü zu gelangen, klicken Sie auf das Windows Symbol und geben als Text **Netzwerkverbindungen anzeigen** ein und klicken darauf.

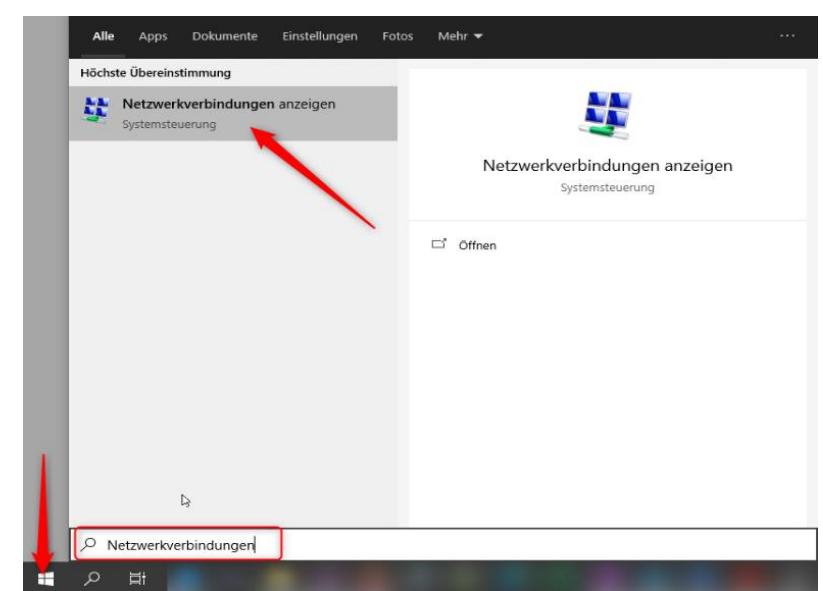

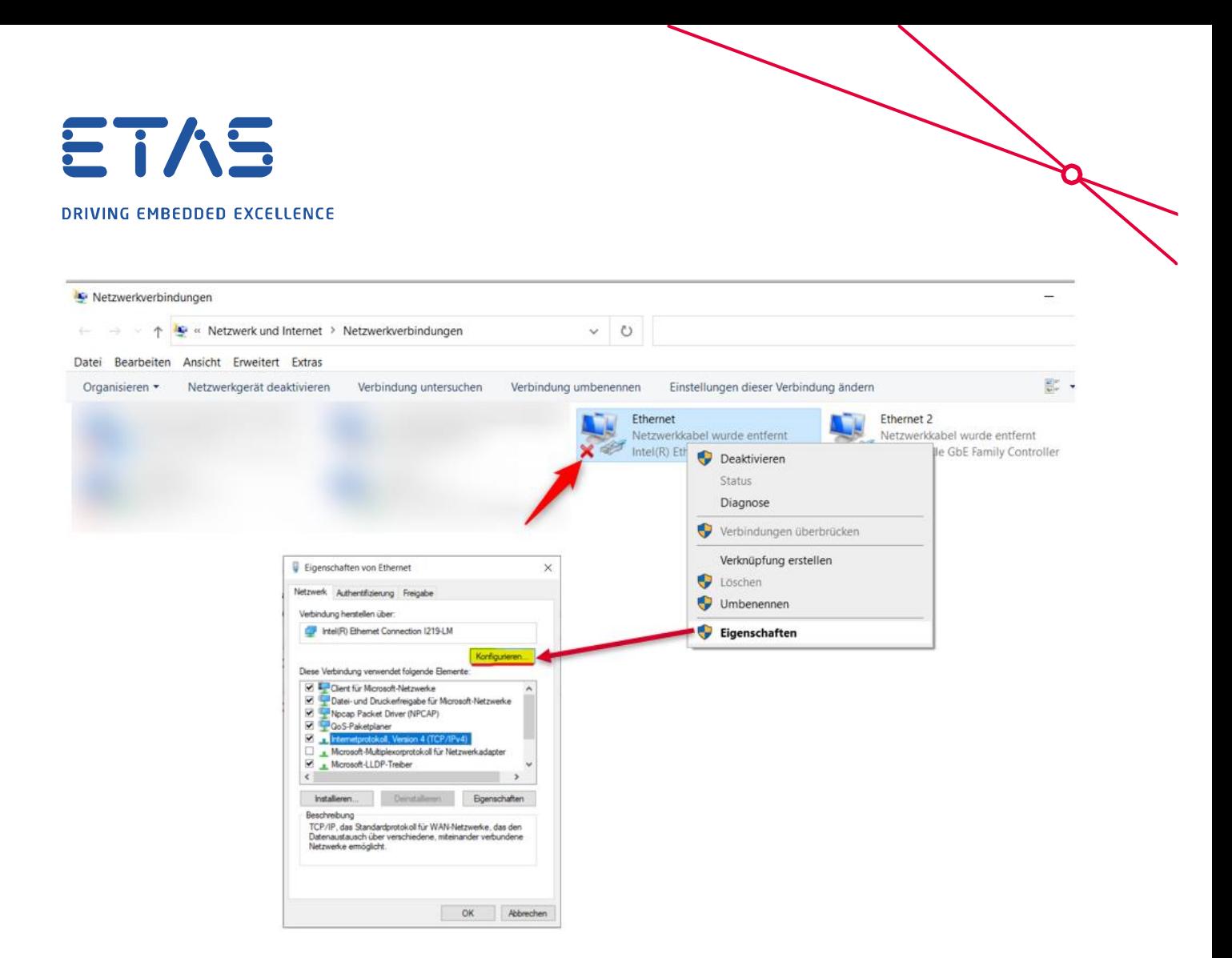

Für alle (F/X)ETK empfehlen wir unter dem Tab **Erweitert** die Optionen Energy Efficient Ethernet und Flow Control zu deaktivieren.

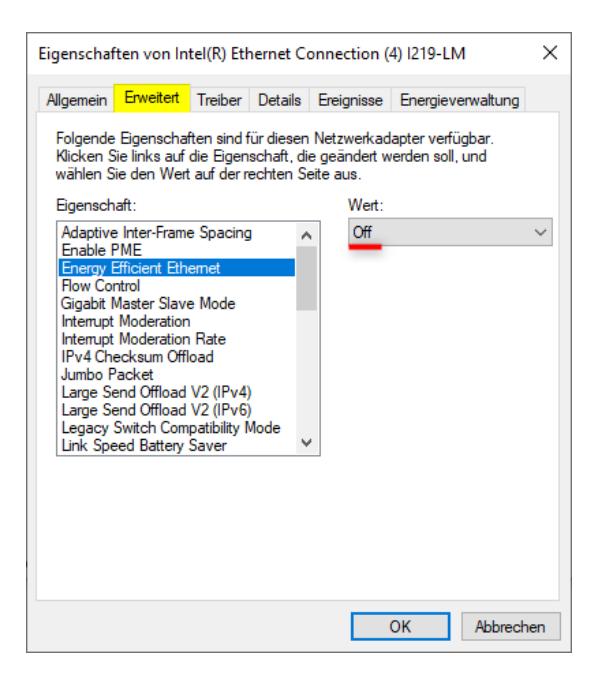

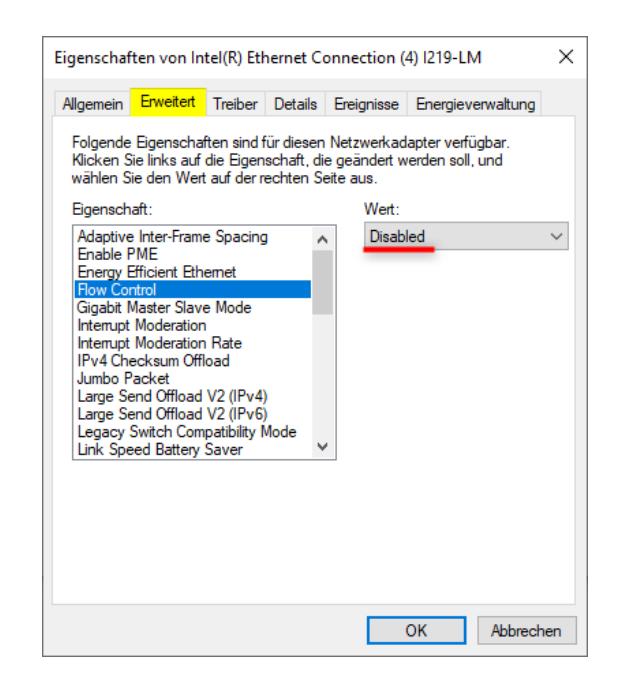

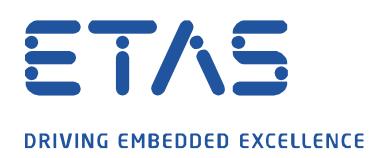

Für den XETK und BR\_XETK empfehlen wir die Option *Interrupt Moderation* zu aktivieren und *Interrupt* Moderation Rate auf Medium einzustellen.

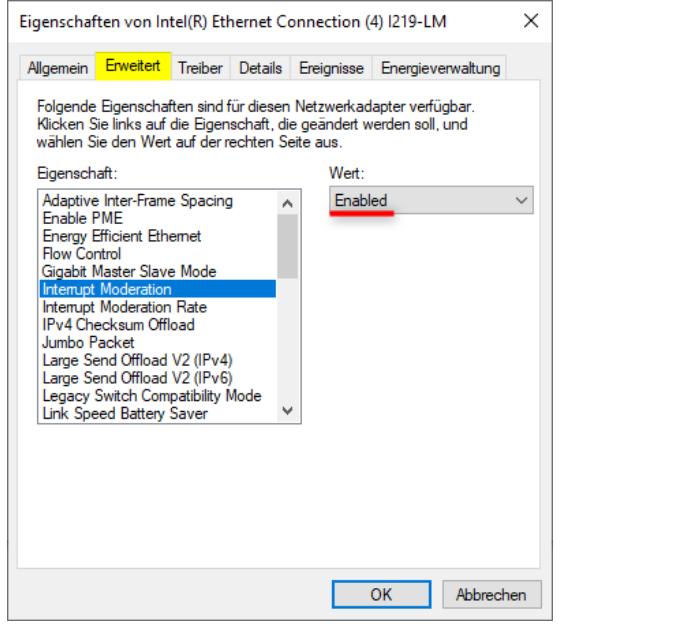

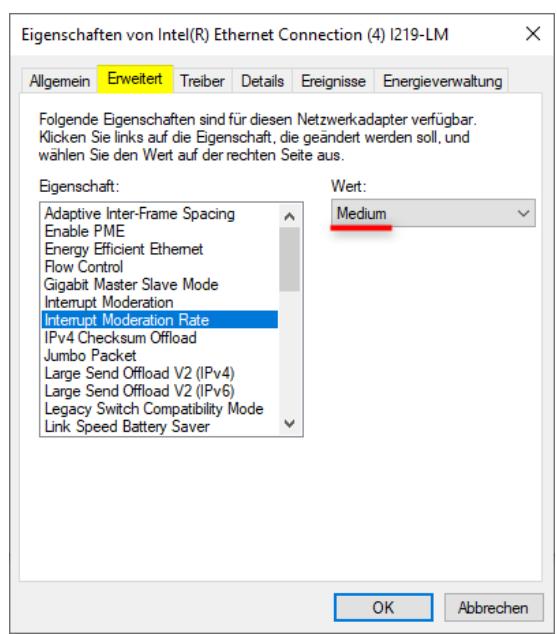

Für den ETK und FETK (und (BR\_)XETK falls die Rate Medium für Interrupt Moderation nicht hilft) empfehlen wir die Interrupt Moderation zu deaktivieren und Interrupt Moderation Rate auf Off einzustellen.

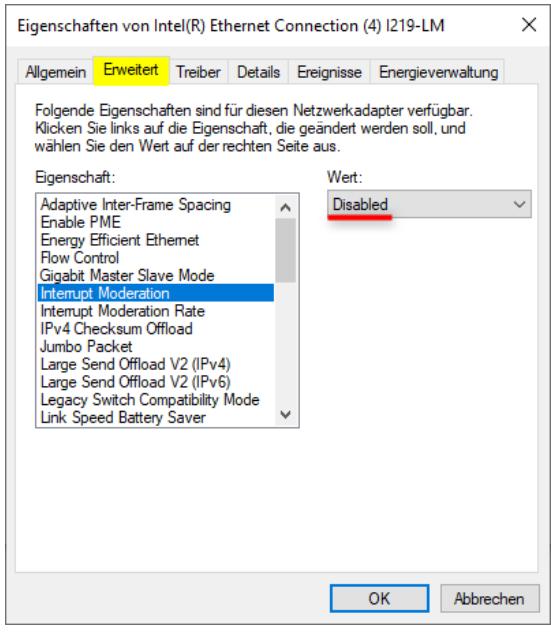

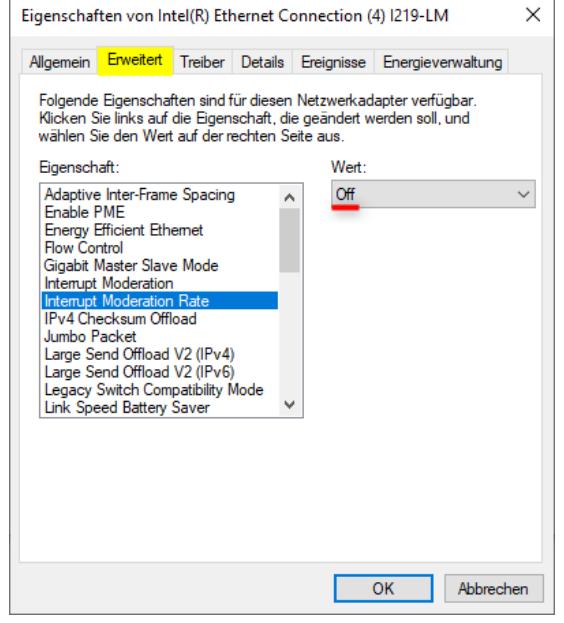

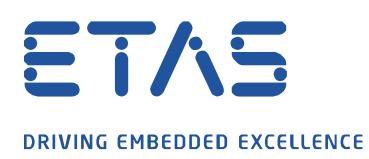

Zusätzlich sollte über den Reiter **Energieverwaltung** verhindert werden, dass der Computer das Gerät ausschaltet, um Strom zu sparen.

**Sold of the Company of the Company of the Company of the Company of The Company of The Company of The Company of The Company of The Company of The Company of The Company of The Company of The Company of The Company of The** 

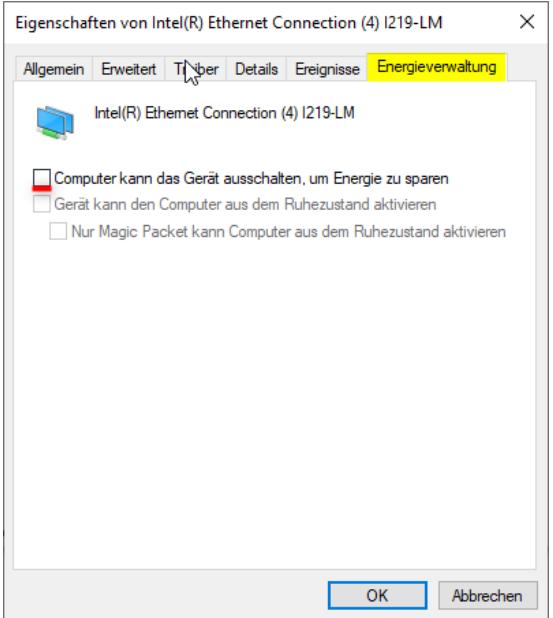

Für den (BR\_)XETK können die Receive Buffers von 256 auf 1024 erhöht werden.

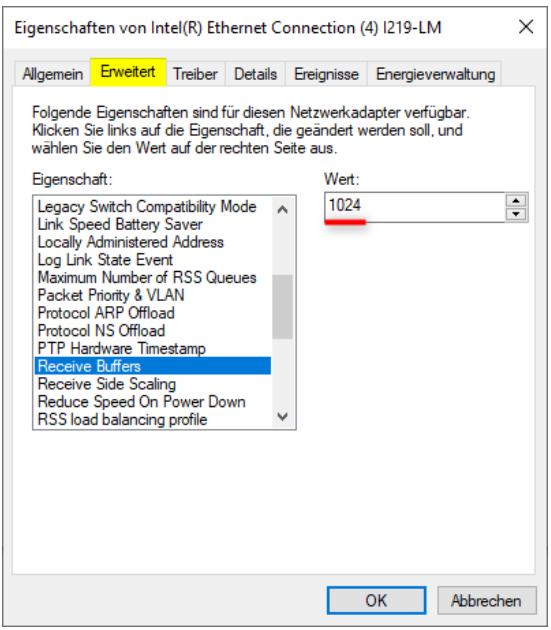

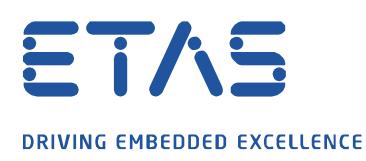

Zusätzlich kann bei manchen Rechnertypen der Multimedia Timer die Netzwerkkarte drosseln. Dies kann über die Windows Registry deaktiviert werden. Hierzu muss die Windows Registrierung mit Administrationsrechten geöffnet werden.

 $\mathbf \Omega$ 

Hierzu Klicken Sie bitte auf das Windows Symbol und geben **Registry** ein. Nun starten Sie die Windows Registrierung, indem Sie auf **Als Administrator ausführen** klicken:

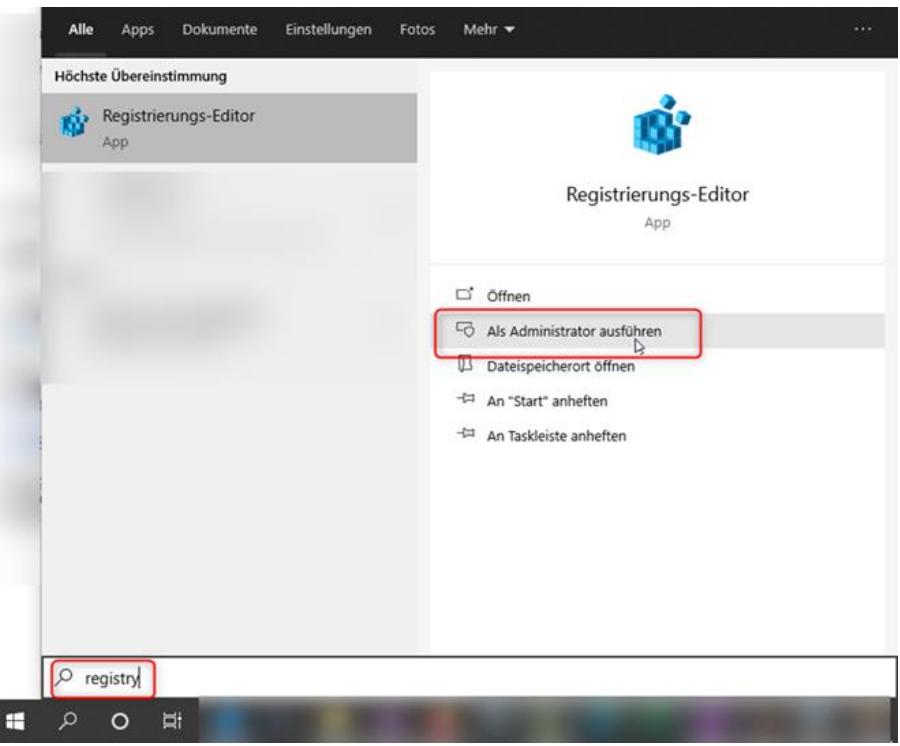

Begeben Sie sich nun in folgenden Pfad:

## **Computer\HKEY\_LOCAL\_MACHINE\SOFTWARE\Microsoft\Windows**

**NT\CurrentVersion\Multimedia\SystemProfile** und öffnen den Schlüssel NetworkThrottlingIndex und geben dort FFFFFFFF ein:

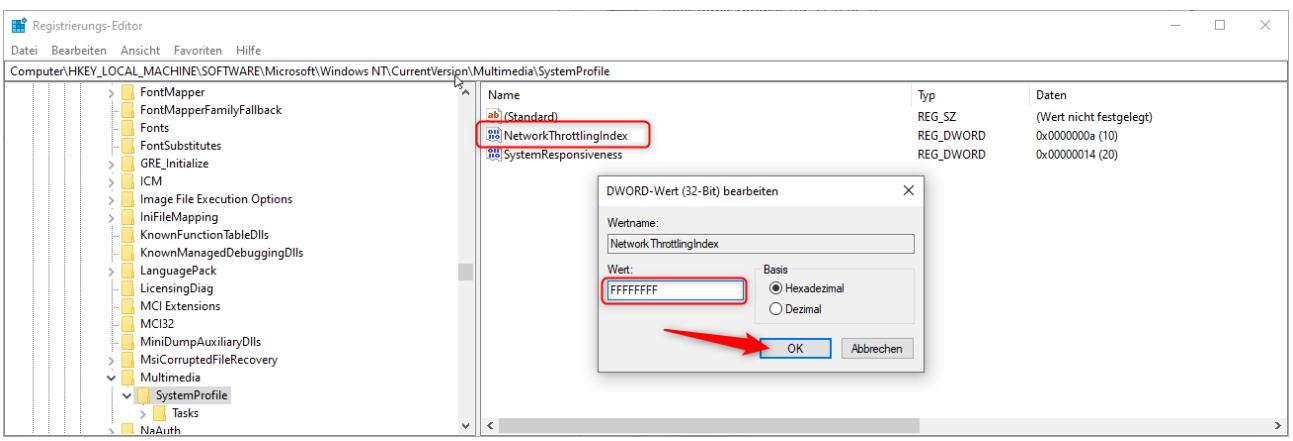

Nach der Einstellung ist ein Systemneustart notwendig, damit die Einstellung aktiv wird.

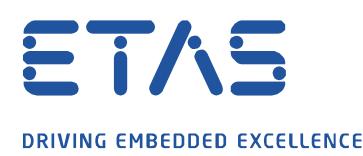

Zu Problemen mit Messabbrüchen kann es auch kommen, wenn ein Rechner parallel mit dem Firmennetz (über LAN oder WLAN) verbunden ist und ein Windows Policy Update getriggert wurde. Hier ist empfohlen in INCA entweder im Flugmodus zu messen oder ein Update auf die Windows Version 21H1 oder höher durchzuführen.

Weitere Informationen zu der Windows Version 21H1:

[https://blogs.windows.com/windowsexperience/2021/02/17/introducing-the-next-feature-update-to](https://blogs.windows.com/windowsexperience/2021/02/17/introducing-the-next-feature-update-to-windows-10-version-21h1/)[windows-10-version-21h1/](https://blogs.windows.com/windowsexperience/2021/02/17/introducing-the-next-feature-update-to-windows-10-version-21h1/)

## **Weitere Informationen:**

**Control Flow**: Die Flusssteuerung wurde zum Stabilisieren von Ethernet-Verbindungen eingeführt. Wenn eine Netzwerkstation Daten schneller sendet als sie der Empfänger verarbeiten kann, kann er quasi um eine zeitlich begrenzte Pause bitten. Ursprünglich diente die Flusssteuerung dazu, Netzwerkverbindungen auch bei Ethernet-Karten mit einem sehr kleinen Pufferspeicher stabil zu halten: Kamen in rascher Folge Daten herein, konnte der Controller zwischendurch immer mal wieder "Stopp" sagen. Gerade bei Gigabit-Verbindungen kommt es jedoch in manchen Kombinationen vor, dass die Steuerungen von Karte und Switch nicht hundertprozentig miteinander harmonieren und die Datenübertragung ausbremsen.

**Interrupt Moderation (Rate)**: Diese Einstellung ist dazu gedacht die CPU Ihres PCs ein wenig zu entlasten. Im Normalfall wird jedes empfangene Datenpaket sofort verarbeitet. Dafür werden andere Aufgaben unterbrochen und nach Verarbeitung weitergeführt. Das Umschalten der CPU kostet aber immer ein wenig Zeit. Durch das Einschalten von Interrupt Moderation wartet die Ethernet Schnittstelle noch ein wenig, bevor die Verarbeitung empfangener Datenpakete beginnt. In der Zwischenzeit empfangene Datenpakete werden dann gleich mitverarbeitet und damit Umschaltvorgänge gespart. Durch das Warten erhöht sich aber die Latenz.

Die Einstellungen führen dazu, dass der Netzwerkverkehr von den ES-Geräten ohne Verzögerung abgearbeitet werden und es so nicht zum Pufferüberlauf in dem (BR\_)XETK kommen kann. Beachten Sie, dass das Deaktivieren der Interrupt Moderation die CPU-Last erhöhen kann, da sie jedes Datenpaket bedienen muss. Dies kann zu Leistungseinbußen bei anderen Anwendungen führen, die auf dem PC ausgeführt werden.

Seit INCA 7.3.5 gibt es die Einstellung, sollte es zu einem Messüberlauf kommen, dass die Messung nicht stoppt, sondern die Messdaten verworfen werden und die Messung fortgesetzt wird. Diese Option finden Sie in der Hardwarekonfiguration unter XETK Parameter.

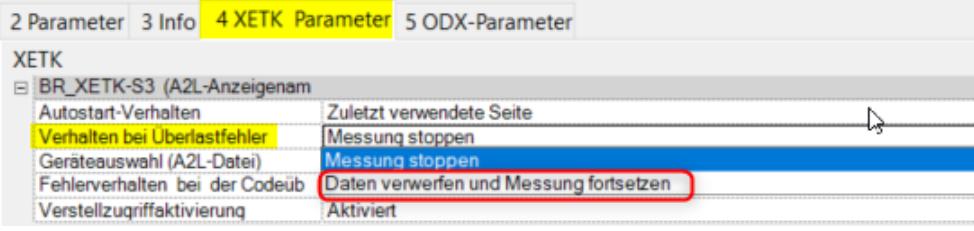

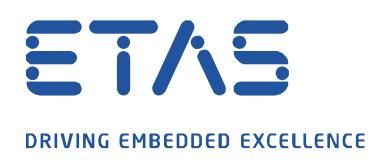

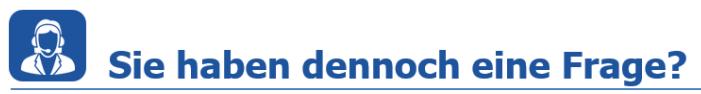

Für weitere Fragen stehen wir Ihnen gern zur Verfügung. Unsere Hotline-Nummer finden Sie unter<http://www.etas.com/de/hotlines.php>

Die hier dargestellten Informationen (hier auch "FAQ" genannt) werden ohne jegliche (ausdrückliche oder konkludente) Gewährleistung, Garantie bzw. Zusage über Vollständig- oder Richtigkeit zur Verfügung gestellt. Außer im Falle vorsätzlicher Schädigung, haftet ETAS nicht für Schäden, die durch oder in Folge der Benutzung dieser Informationen (einschließlich indirekte, mittelbare oder sonstige Folgeschäden) aufgetreten können bzw. entstanden sind.

O